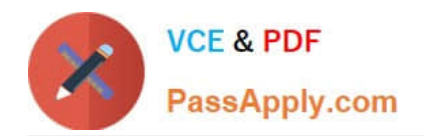

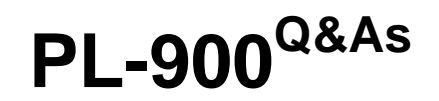

Microsoft Power Platform Fundamentals

# **Pass Microsoft PL-900 Exam with 100% Guarantee**

Free Download Real Questions & Answers **PDF** and **VCE** file from:

**https://www.passapply.com/pl-900.html**

100% Passing Guarantee 100% Money Back Assurance

Following Questions and Answers are all new published by Microsoft Official Exam Center

**C** Instant Download After Purchase

**83 100% Money Back Guarantee** 

365 Days Free Update

800,000+ Satisfied Customers

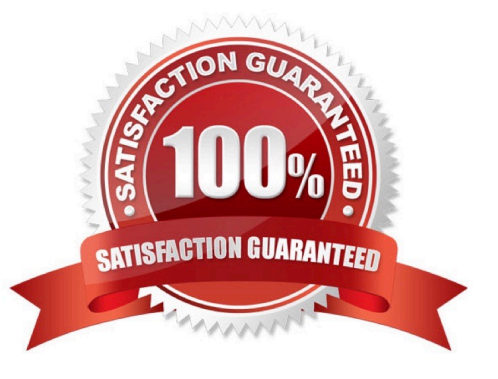

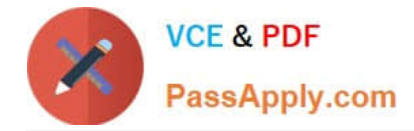

#### **QUESTION 1**

A company creates canvas apps that us a data source from its sales team.

To meet company device policies, you must determine the available app formats the sales team can select when the sales team creates the canvas.

You need to determine the available app formats.

Which two app formats should you select? Each correct answer presents a complete solution.

NOTE Each correct selection is worth one point.

- A. Mobile
- B. iOS
- C. Desktop
- D. Tablet
- E. Android

Correct Answer: AD

#### **QUESTION 2**

#### DRAG DROP

A company plans to use Power Automate to automate tasks.

Match each flow type to its description. To answer, drag the appropriate flow type from the column on the left to its description on the right. Each option may be used once, more than once, or not at all.

NOTE: Each correct match is worth one point.

Select and Place:

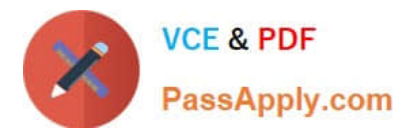

### **Flow types**

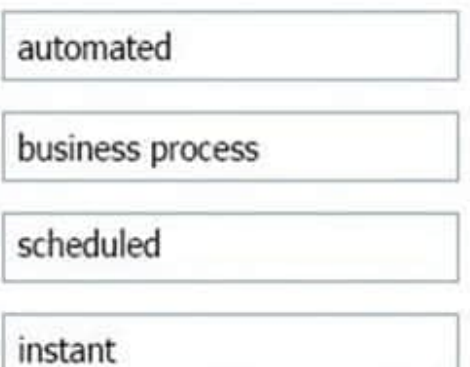

### **Description**

### **Flow type**

a flow that runs after it is triggered by an event a flow that guides a user through a set of tasks a flow that runs after a specified number of days

a flow that allows you to start tasks on-demand

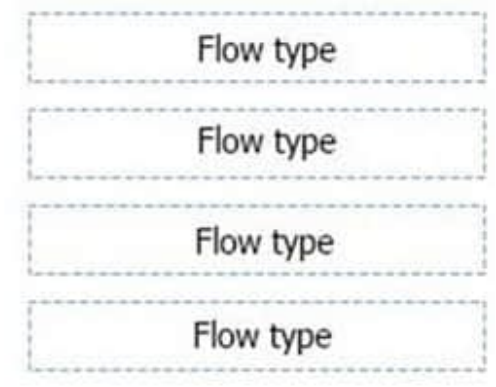

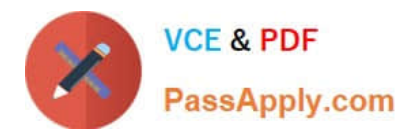

### **Flow types**

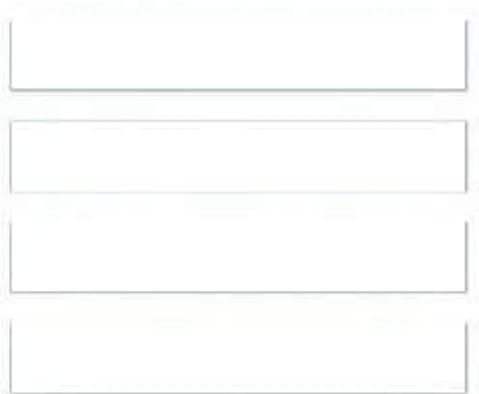

### **Description**

### **Flow type**

a flow that runs after it is triggered by an event

a flow that quides a user through a set of tasks

a flow that runs after a specified number of days

a flow that allows you to start tasks on-demand

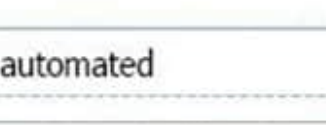

business process

scheduled

instant

### Box 1: automated

Automated flows start with an event or trigger, such as an email being received. These also support a multitude of actions in the 200+ Flow connectors.

### Box 2: business process

The business process flow that creates stages or screens that enforce a certain sequence of steps. It collects data from users for each step in the stage and can kick off automated workflows.

Box 3: scheduled

Scheduled flows run regular reports that are sent out to a team and summarize everything that $\aleph$ 's happened in the past week. This includes everything from simple daily scheduling to more complex scheduling like "every 3rd Monday."

Box 4: instant

An instant flow is triggered when you click a button inside of the Flow mobile app, SharePoint, Dynamics, PowerApps, or Excel that passes context directly into your flow.

Note: There are four different Flow types that you can choose from when starting out. You can create a scheduled flow, automated flow, instant flow, or a business process flow.

Reference:

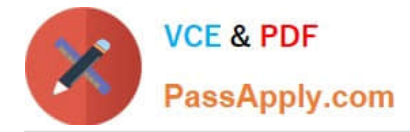

https://www.avepoint.com/blog/office-365/office-365-automation/

#### **QUESTION 3**

A coworker is creating an app in Power Apps and needs to automatically synchronize data from an external source. The coworker is unable to locate a suitable Microsoft approved connector template in AppSource.

You need to recommend a solution for the coworker.

What should you recommend?

- A. Create a custom connector.
- B. Ask the outside source to send you the data once a week.
- C. Use Microsoft Flow to connect to the database.
- D. Open a ticket with Microsoft and request a new connector.
- E. Use Microsoft Azure Service Bus.

#### Correct Answer: A

There are 250 + predefined connectors that you can use in your PowerApps and in your Microsoft Flows. If you do not find any that suits your needs you have the possibility to create a Custom Connector. Note: A Custom Connector is a wrapper around a REST API (Logic Apps also supports SOAP APIs) that allows Logic Apps, Microsoft Flow, or PowerApps to communicate with that REST or SOAP API. Reference:

https://carinaclaesson.com/2019/09/06/setting-up-a-custom-connector-from-an-openapi-file-and-utilizing-it-in-powerappsand-flow/

#### **QUESTION 4**

A recent update has been made to a canvas app. The update causes a negative impact to users. You need to roll back the app to a previous version. What should you do?

- A. Restore the previous version of the app.
- B. Uninstall the app for all users and reinstall by using the package from a previous version.
- C. Deactivate the live app, import the previous version of the app, and then activate the app.
- D. Delete the app and create a new app based on the previous version.

Correct Answer: A

Restore a canvas app to a previous version in PowerApps. Restore an app from your account

1.

Open powerapps.com, and then click or tap Apps in the left navigation bar.

2.

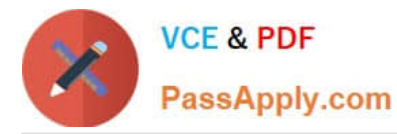

Near the right edge, click or tap the info icon for the app that you want to restore.

3.

Click or tap the Versions tab, and then click or tap Restore for the version that you want to restore.

4.

In the confirmation dialog box, click or tap Restore. A new version is added to your list.

Reference: https://docs.microsoft.com/en-us/powerapps/maker/canvas-apps/restore-an-app

#### **QUESTION 5**

HOTSPOT

You receive a copy of a Power Automate cloud flow from a colleague.

For each of the following statements, select Yes if the statement is true. Otherwise, select No.

NOTE: Each correct selection is worth one point.

Hot Area:

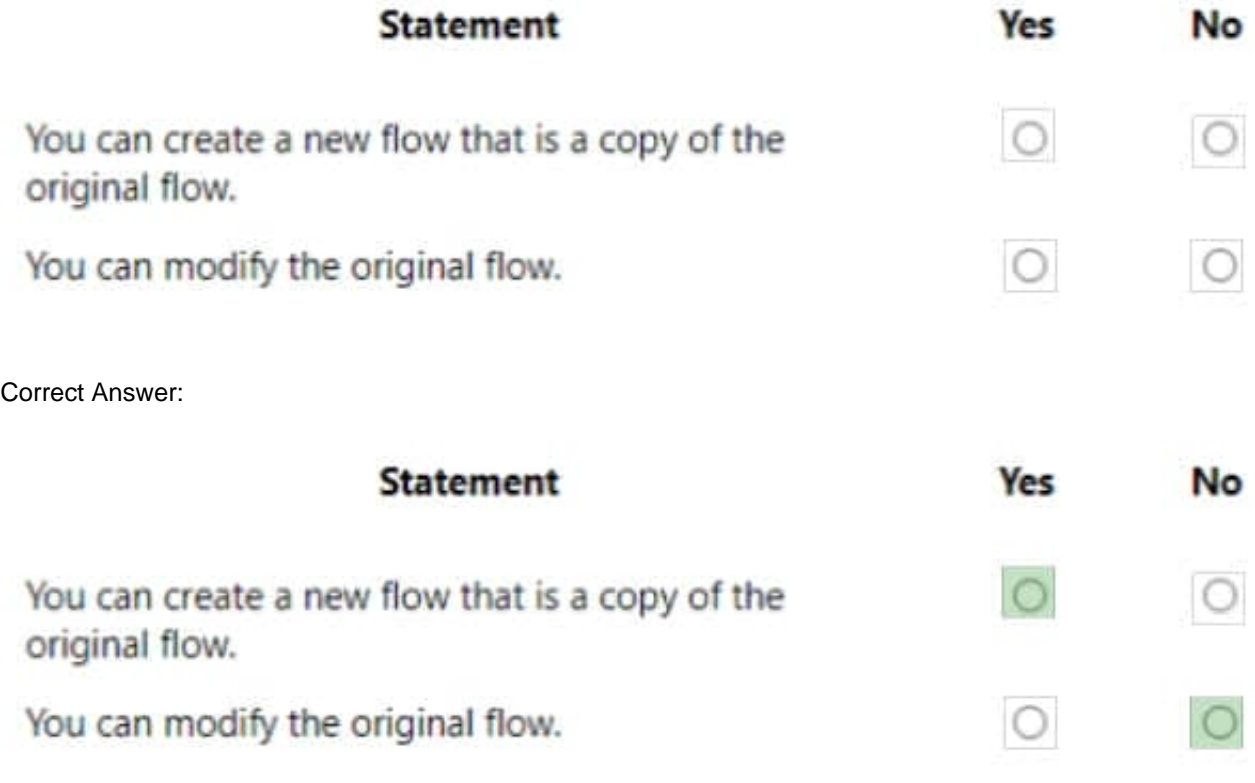

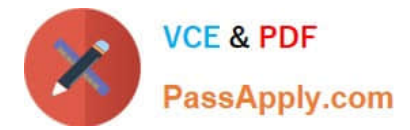

#### **QUESTION 6**

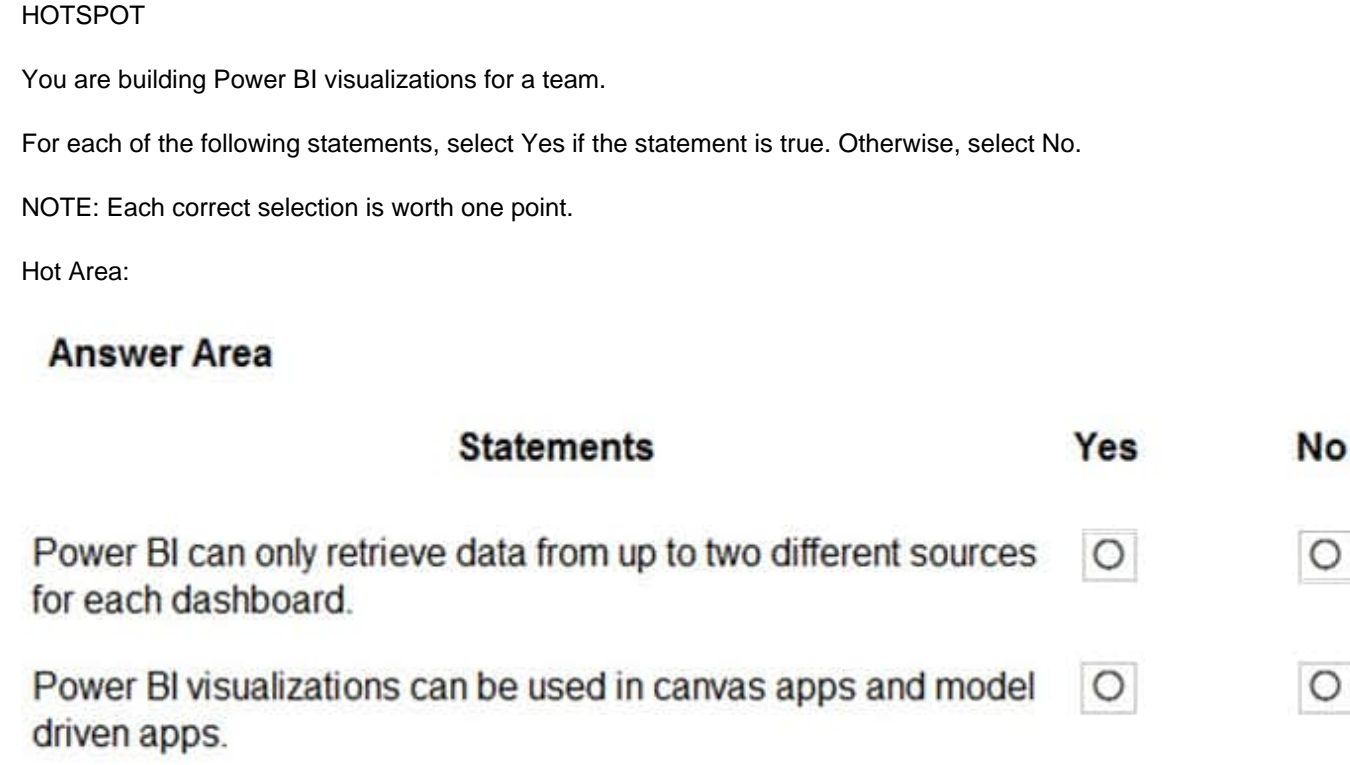

Power BI can display charts and list boxes on dashboards.

Correct Answer:

### **Answer Area**

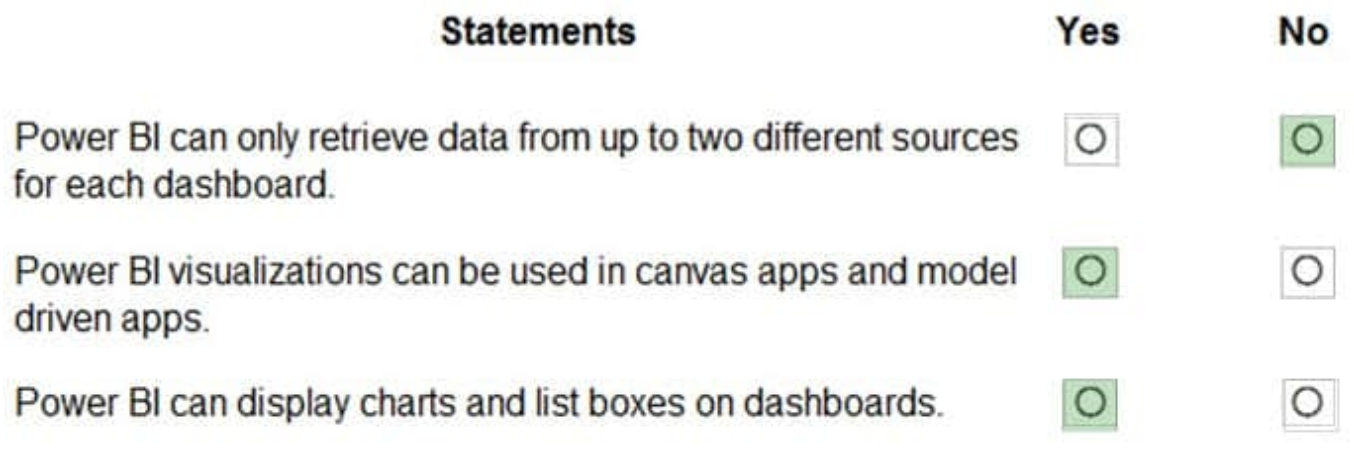

Reference: https://docs.microsoft.com/en-us/power-bi/visuals/power-bi-visualization-types-for-reports-and-q-and-a https://docs.microsoft.com/en-us/power-bi/visuals/power-bi-visualization-slicers

#### **QUESTION 7**

 $\circ$ 

О

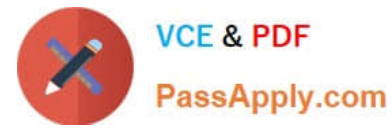

A company is undergoing a digital transformation by using Microsoft Power Platform.

Departments in the company have the following requirements:

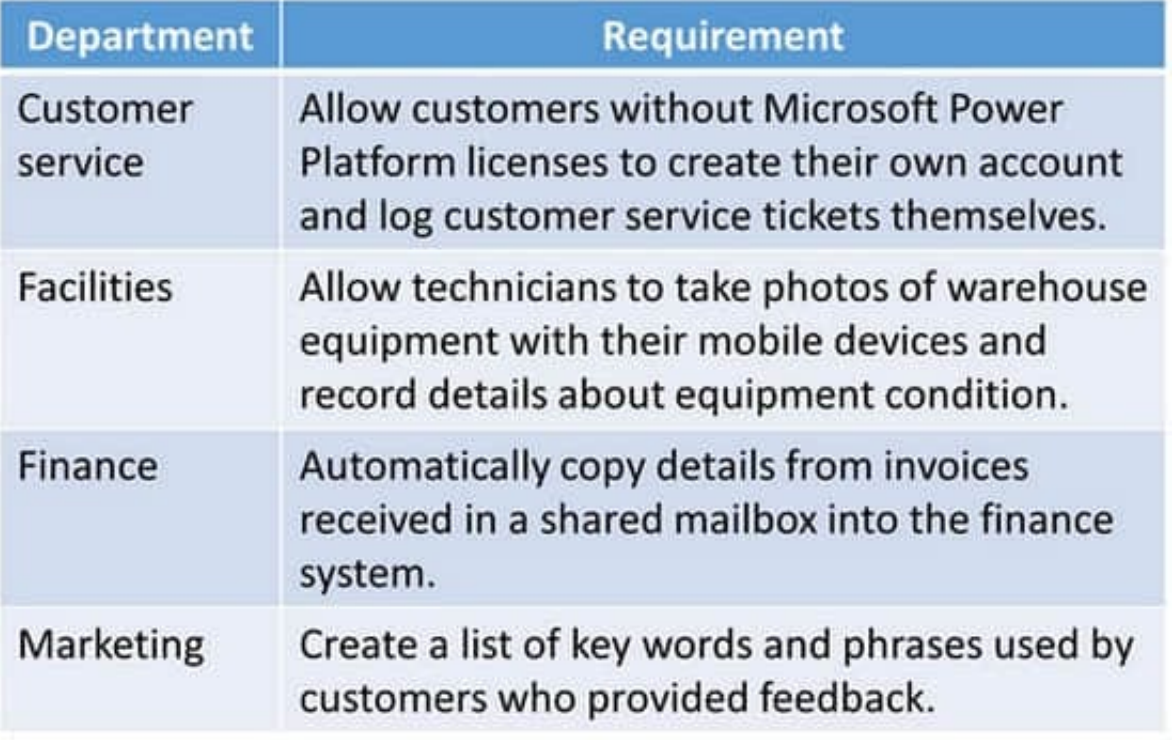

You need to determine which department can use a canvas app to meet its requirement. For which department should you develop a canvas app?

A. Facilities

B. Finance

- C. Customer service
- D. Marketing
- Correct Answer: A

#### **QUESTION 8**

You create a Power Apps canvas app.

You need to ensure that your coworkers can run the app.

What should you do?

- A. Share the app.
- B. Send the URL for the app to coworkers.

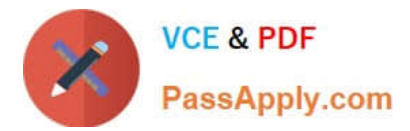

- C. Add a license for the app.
- D. Create a Flow for the app.

Correct Answer: A

Reference: https://docs.microsoft.com/en-us/powerapps/maker/canvas-apps/share-app

#### **QUESTION 9**

DRAG DROP

A company implements Microsoft Power Apps on the Microsoft Power Platform.

Sales team members must take photos of their travel expense receipts and enter basic information about purchases.

The accounting team must be able to view and update records in a shared Microsoft Excel document on mobile devices.

You need to select the type of Power Apps app for each scenario.

Which type of app should you use? To answer, drag the appropriate apps to the correct scenarios. Each app may be used once, more than once, or not at all. You may need to drag the split bar between panes or scroll to view content.

NOTE: Each correct selection is worth one point.

Select and Place:

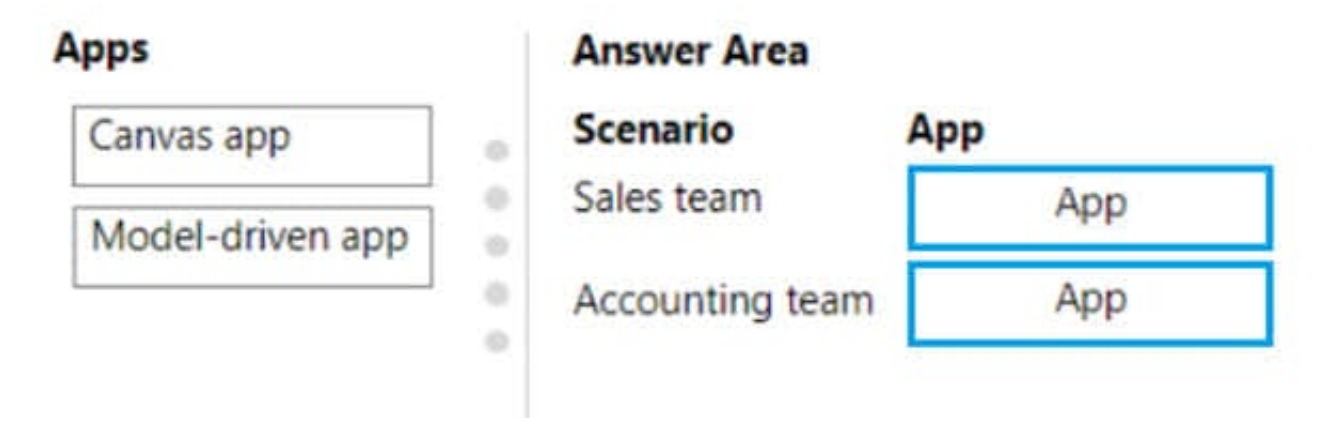

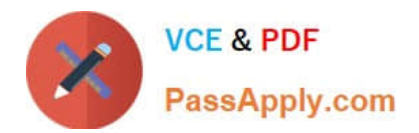

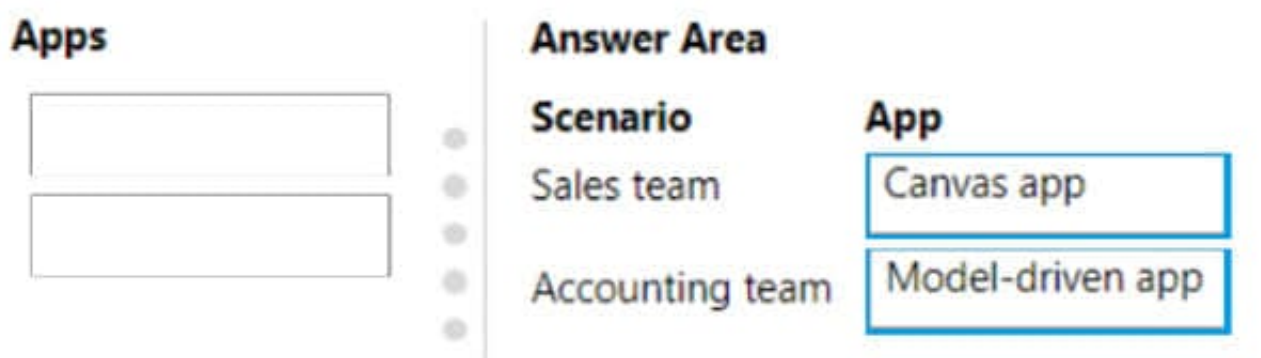

1) Canvas app - As we can use camera control in the app 2) Model Driven - as the team would see the structured records sourced from MS excel

#### **QUESTION 10**

You create a Power Apps app and Power Automate flow.

You need to combine multiple types of field values into a single string value and format the string.

What should you use?

A. switch

- B. environment variable
- C. expression
- D. condition

Correct Answer: C

#### **QUESTION 11**

A company is creating a canvas app to track and analyze customer visits to their retail stores. Data about customer visits is stored on-premises at each retail store location.

The app must display data about customer visits when users launch the app. You need to ensure that the data is available for consumption by the app.

Which tool should you use?

- A. Data gateway
- B. Data source
- C. Connector
- D. Microsoft Dataverse

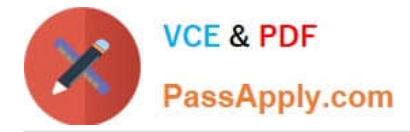

E. Power Automate

Correct Answer: A

A data gateway is a tool that allows you to connect to on-premises data sources, such as the customer visit data stored at each retail store location in this scenario. The data gateway acts as a bridge between the on-premises data and the

cloud-based Power Platform, allowing the canvas app to access and display the customer visit data in real-time.

It is important to note that this is not a definitive answer and the final decision should be taken after a careful analysis of the company\\'s infrastructure and the data source.

#### **QUESTION 12**

#### HOTSPOT

You are creating a model-driven Power Apps app. You want to ensure that the app can be used by individuals who have vision impairments.

For each of the following statements, select Yes if the statement is true. Otherwise, select No.

NOTE: Each correct selection is worth one point.

Hot Area:

## **Answer Area**

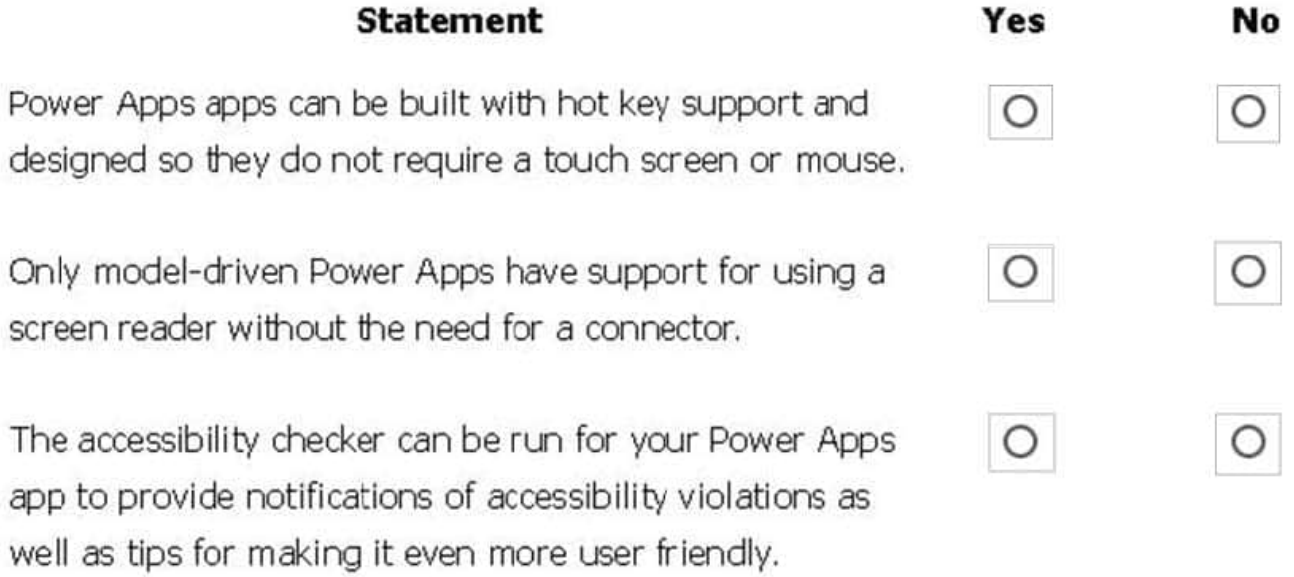

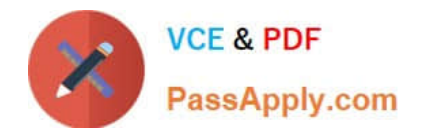

### **Answer Area**

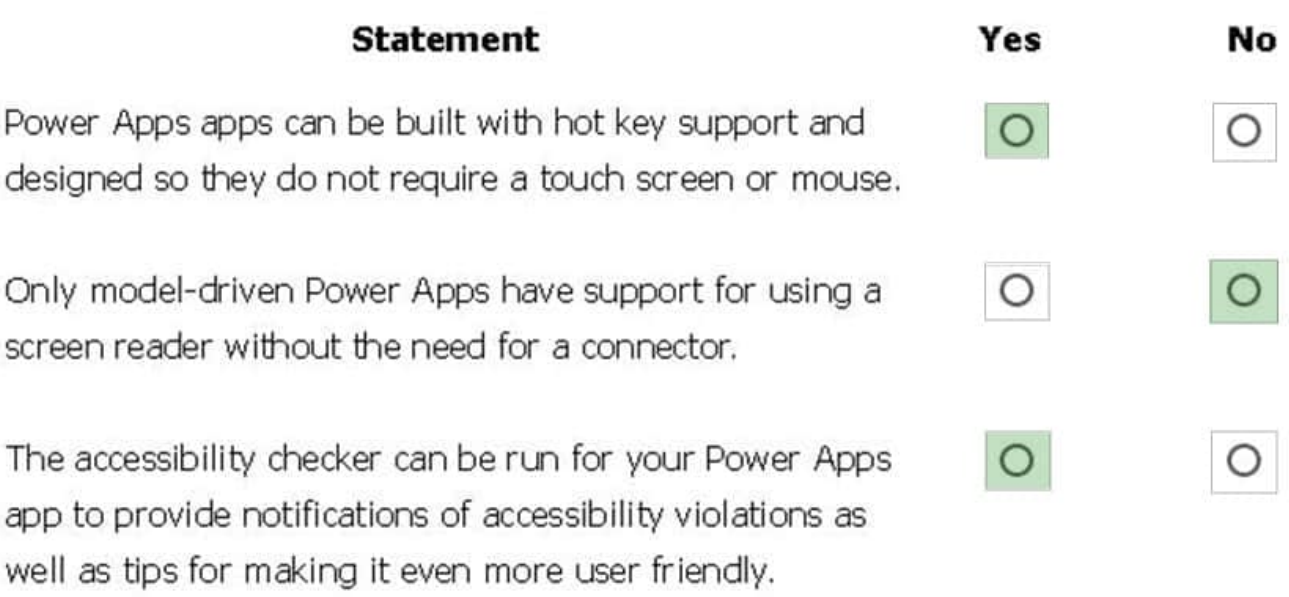

#### Box 1: Yes

You can use keyboard shortcuts in PowerApps. Keyboard shortcuts give you an alternate way to do common tasks instead of using your mouse or tapping with your finger. They help in seamless navigation of the interface.

Box 2: No

The following software combinations are the supported recommendations for consuming PowerApps with a screen reader:

Windows: Microsoft Edge / Narrator

macOS: Safari / VoiceOver

Android: PowerApps app / Talkback

iOS: PowerApps app / VoiceOver

Box 3: Yes

Users who have vision, hearing, or other impairments can use your canvas app more easily and successfully if you consider accessibility as you design how the app looks and behaves. If you\\'re not sure how to make your app more

accessible, you can run the Accessibility checker in PowerApps Studio. This tool not only finds potential accessibility issues but also explains why each might be a potential problem for users who have a specific disability and offers

suggestions on how to resolve each issue. The Accessibility checker detects screen-reader and keyboard issues for you, and you can find information about how to fix color-contrast issues by using accessible colors.

Reference:

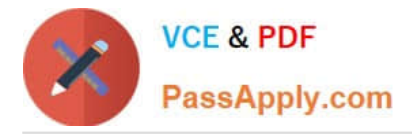

https://docs.microsoft.com/en-us/powerapps/user/keyboard-shortcuts

https://docs.microsoft.com/en-us/powerapps/user/screen-reader

https://docs.microsoft.com/en-us/powerapps/maker/canvas-apps/accessibility-checker

#### **QUESTION 13**

HOTSPOT

A company plans to implement Microsoft Power Platform apps. The company does not plan to use any development tools or plug-ins.

Which actions can you perform?

For each of the following statements, select Yes if the statement Is true. Otherwise, select No. NOTE: Each correct selection is worth one point.

Hot Area:

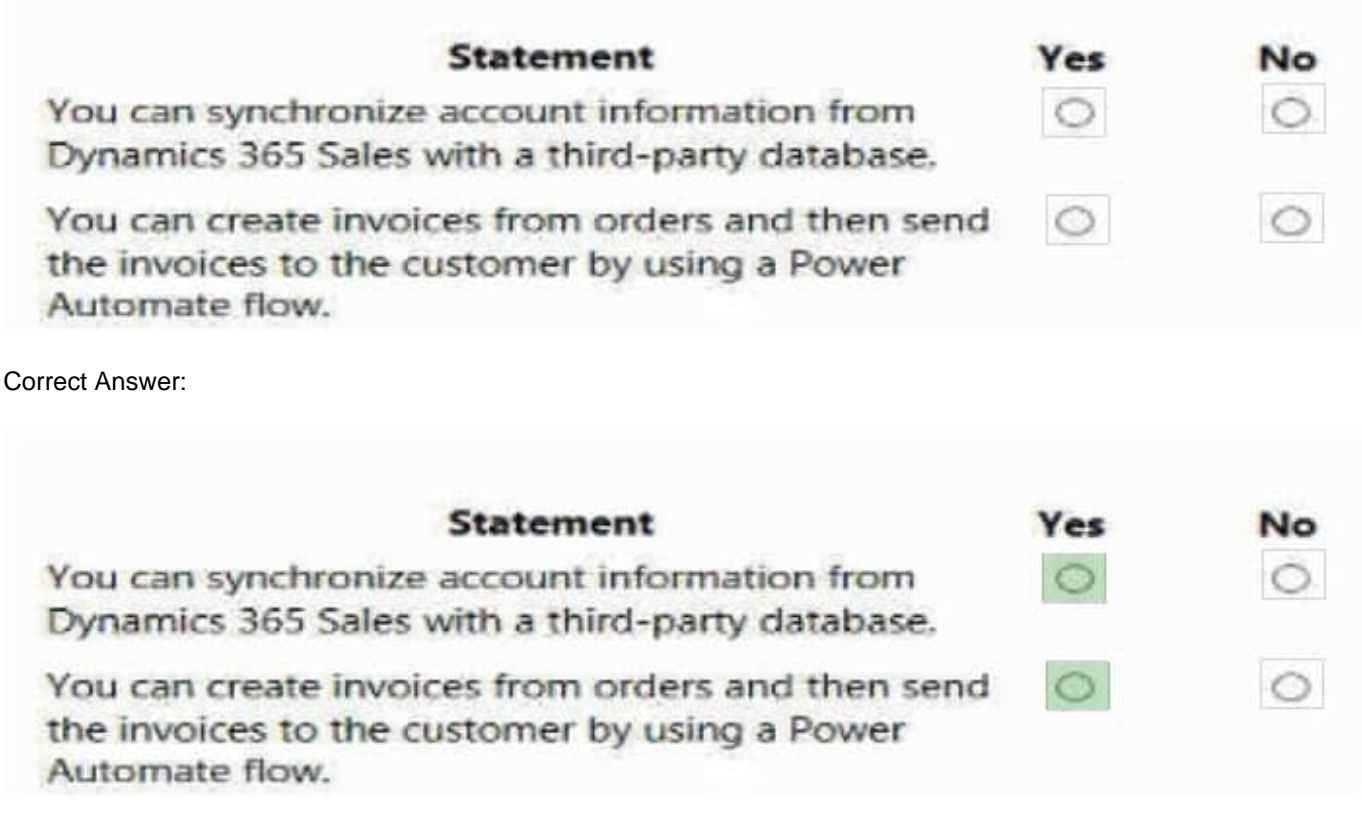

#### **QUESTION 14**

You are a sales representative. You create a Power BI report to visualize data from a Microsoft Excel workbook.

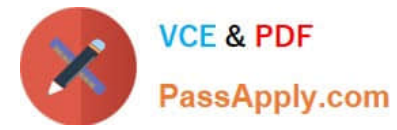

Users need to be able to view and share the report.

Which two actions should you perform? Each correct answer presents part of the solution.

- NOTE: Each correct selection is worth one point.
- A. Pin the report to a dashboard.
- B. Export the data.
- C. Publish the dashboard.
- D. Share the dashboard.

Correct Answer: AD

Reference: https://docs.microsoft.com/en-us/power-bi/create-reports/service-dashboard-pin-live-tile-from-report https://docs.microsoft.com/en-us/power-bi/collaborate-share/service-share-dashboards#limitations-and-considerations

#### **QUESTION 15**

#### DRAG DROP

You manage the support team at a rapidly growing company.

Support technicians need a better experience when logging and responding to support requests.

You need to recommend tools to help the company\\'s needs.

Which tools should you recommend? To answer, drag the appropriate tools to the correct requirements. Each tool may be used once, more than once, or not at all. You may need to drag the split bar between panes or scroll to view content.

NOTE: Each correct selection is worth one point.

Select and Place:

#### **Answer Area** Tools **Power Apps** Requirement Tool Support technicians must be able to submit **Power Automate** support requests by using an app. Power BI Customer data must be stored and synchronized with Dynamics 365 Finance. Common Data Service Support technicians must be notified when a new support request is entered.

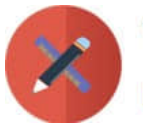

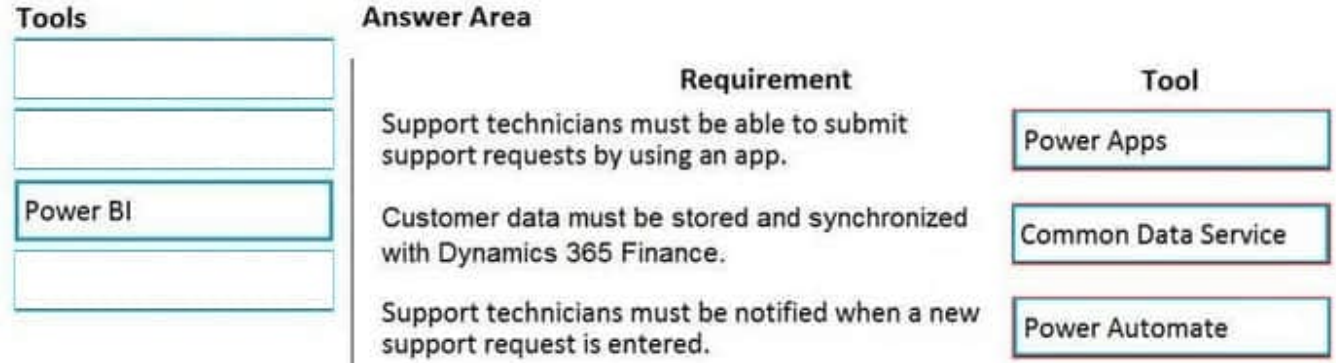

Reference: https://docs.microsoft.com/en-us/powerapps/maker/canvas-apps/help-desk-install https://docs.microsoft.com/en-us/power-platform/admin/data-integrator https://docs.microsoft.com/en-us/powerautomate/getting-started

[Latest PL-900 Dumps](https://www.passapply.com/pl-900.html) [PL-900 PDF Dumps](https://www.passapply.com/pl-900.html) [PL-900 VCE Dumps](https://www.passapply.com/pl-900.html)